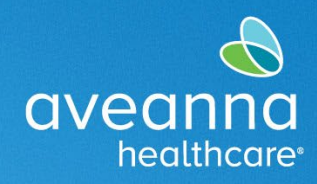

SUPPORT SERVICES

This guide will assist users in logging in to an Aveanna Zoom meeting. **Note:** For a better training experience, we recommend using a laptop or desktop.

## Joining a Zoom Meeting via Zoom Application

This process will only work for users who already have the Zoom meeting app on their computer.

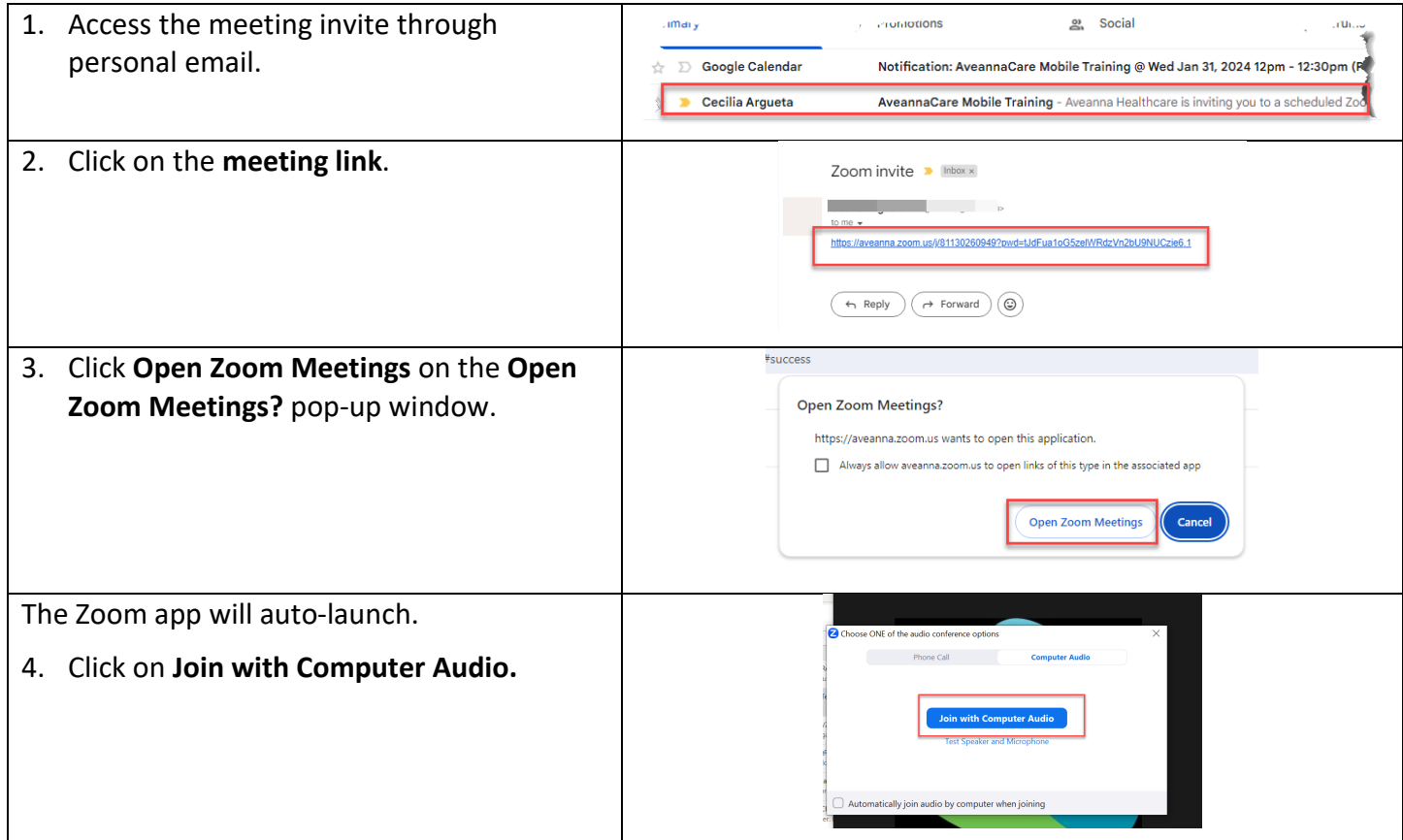

## Joining a Zoom Meeting via Web Browser

This process will only work for users who don't have the app and would like to join via the web browser.

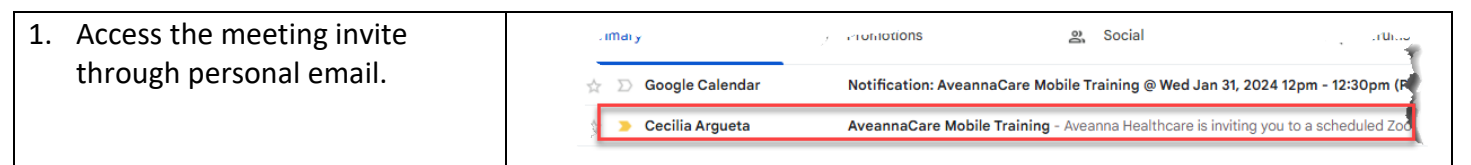

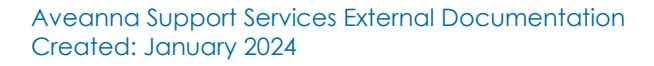

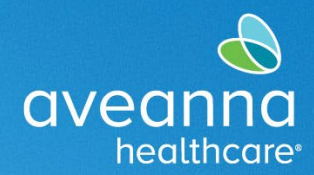

SUPPORT SERVICES

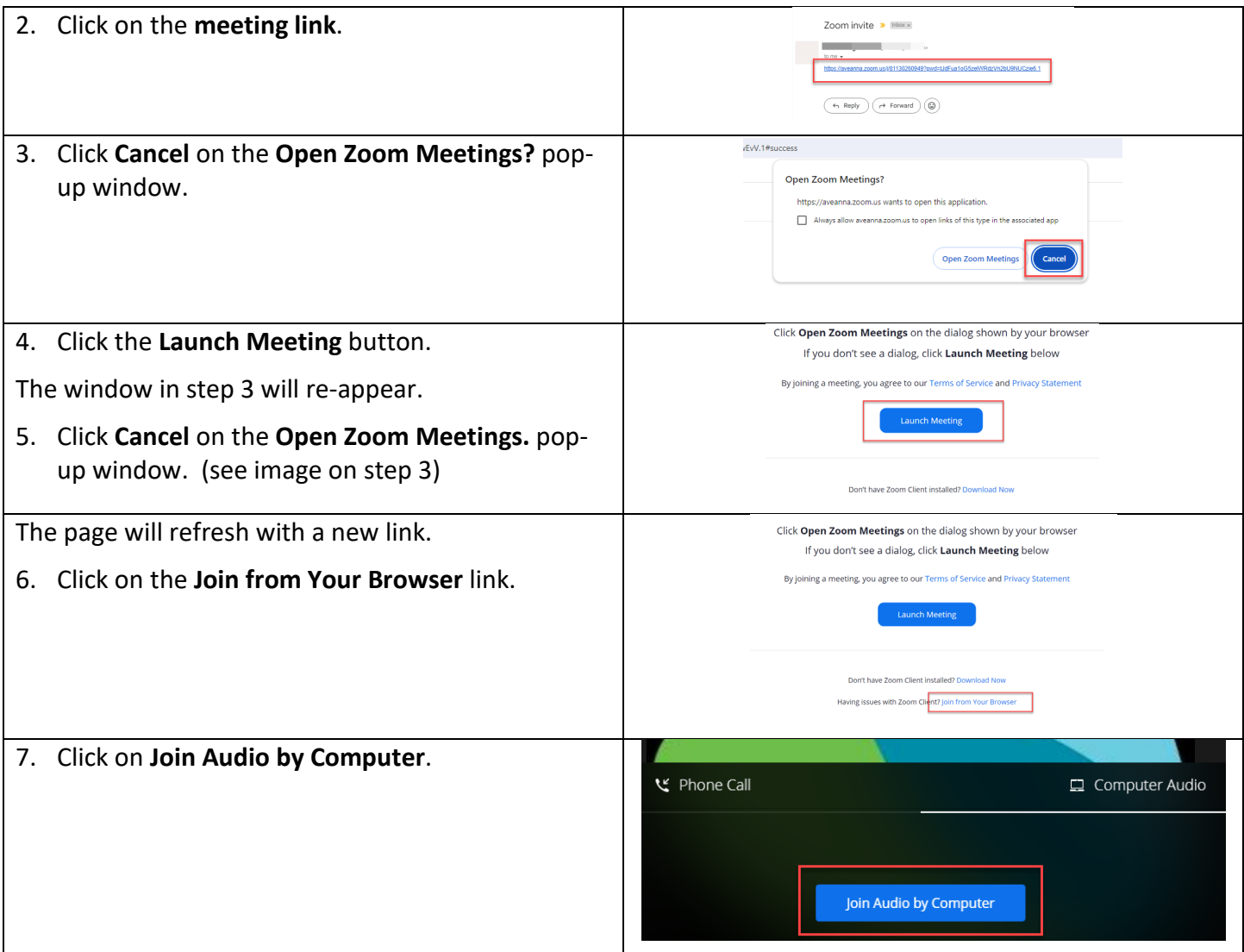

## Icon Legend

These icons will be most used during the Aveanna training.

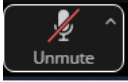

Use to mute or unmute.

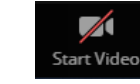

Use to Start or End video sharing.

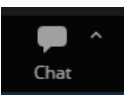

Chat feature used to add notes or communicate with Host.

ATENCIÓN: si habla español, tiene a su disposición servicios gratuitos de asistencia lingü.stica. Llame al 1-888-255-8360 (TTY: 711). 注意:如果您使用繁體中文,您可以免費獲得語言援助服務。請致電 1-888-255-8360 (TTY: 711) 。 Aveanna Healthcare, LLC does not discriminate on the basis of race, color, religion, national origin, age, sex, sexual orientation, gender identity or expression, disability, or any other basis prohibited by federal, state, or local law. © 2024 Aveanna Healthcare, LLC. The Aveanna Heart Logo is a registered trademark of Aveanna Healthcare LLC and its subsidiaries.

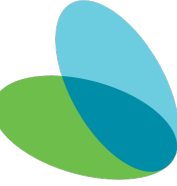